## **Circulaire n°4486 du 10/07/2013**

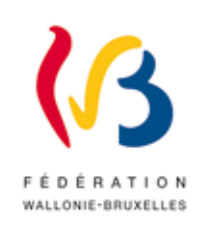

**Cerbère – Changements concernant l'accès aux applications métier**

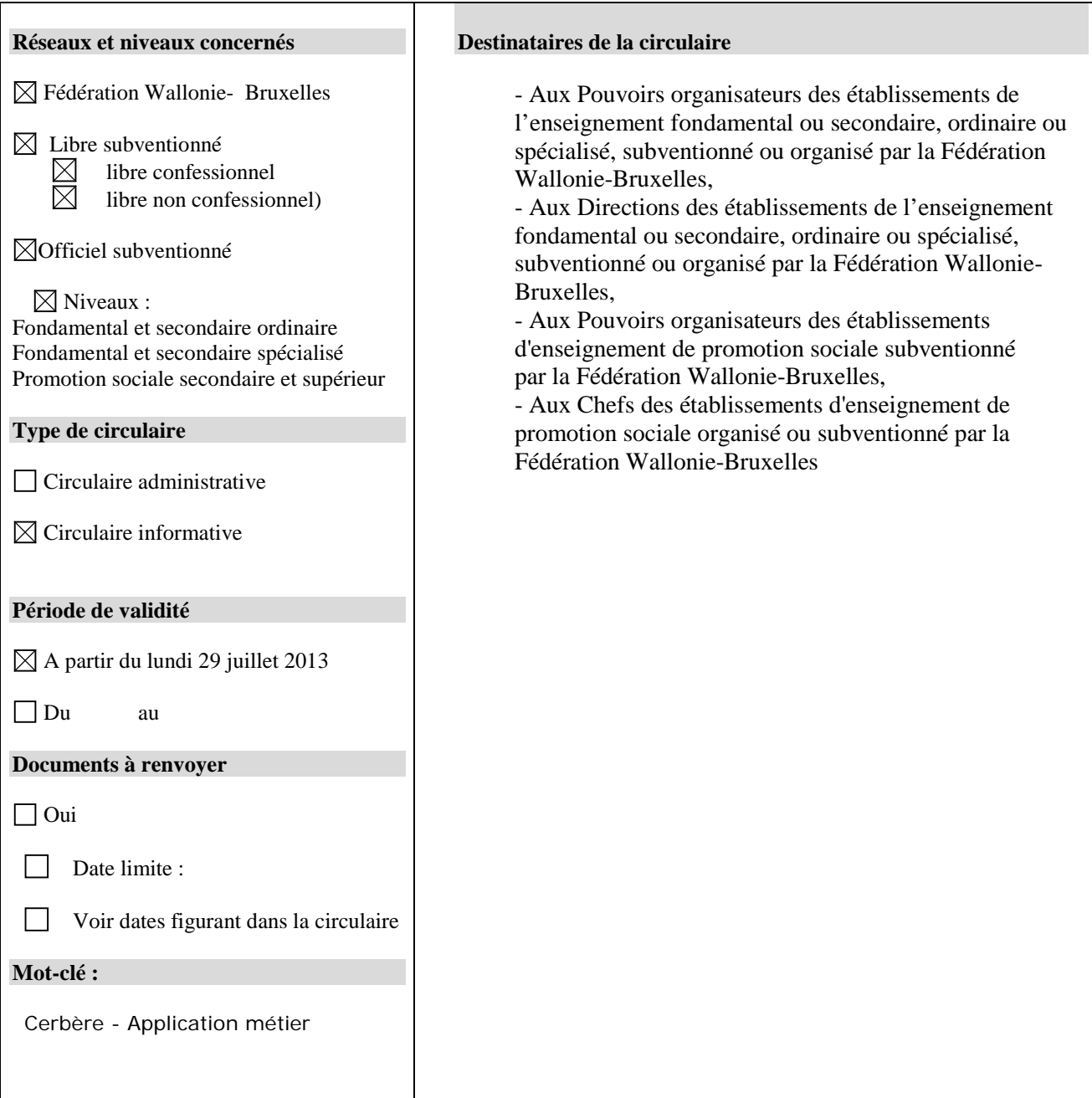

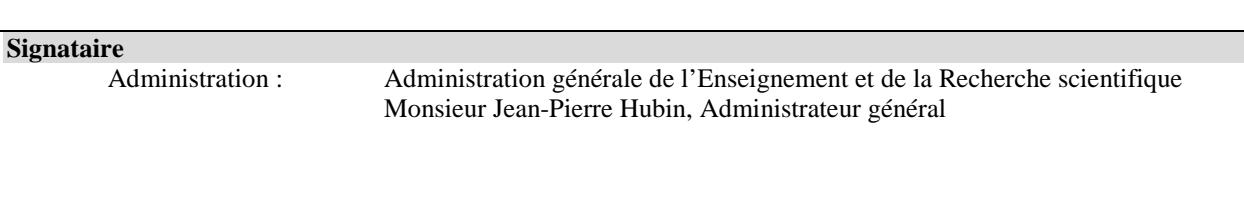

Madame, Monsieur,

Les applications métier et les formulaires électroniques sécurisés par Cerbère ont un nombre d'utilisateurs toujours croissant. Afin de garantir une gestion plus efficace et plus sûr des comptes d'accès de tous les utilisateurs, une harmonisation de l'univers sécurisé Cerbère est nécessaire. Cela entraîne de légers changements dans la manière de s'identifier et dans la gestion des mots de passe. Ces changements seront visibles à partir du lundi 29 juillet 2013.

## **1. Identifiant – Contexte**

S'il n'y a aucun changement dans l'adresse de connexion ( [www.am.cfwb.be](http://www.am.cfwb.be/)), dans l'identifiant/login ( [ec00xxxx@adm.cfwb.be](mailto:ec00xxxx@adm.cfwb.be) ou [po00xxxx@adm.cfwb.be](mailto:po00xxxx@adm.cfwb.be) ) ni dans le mot de passe que vous utilisez aujourd'hui, une modification interviendra dans le choix du contexte. Il faudra désormais sélectionner « Intervenant dans les établissements d'enseignement et PO ». Ce choix restera par défaut d'une session à l'autre comme aujourd'hui.

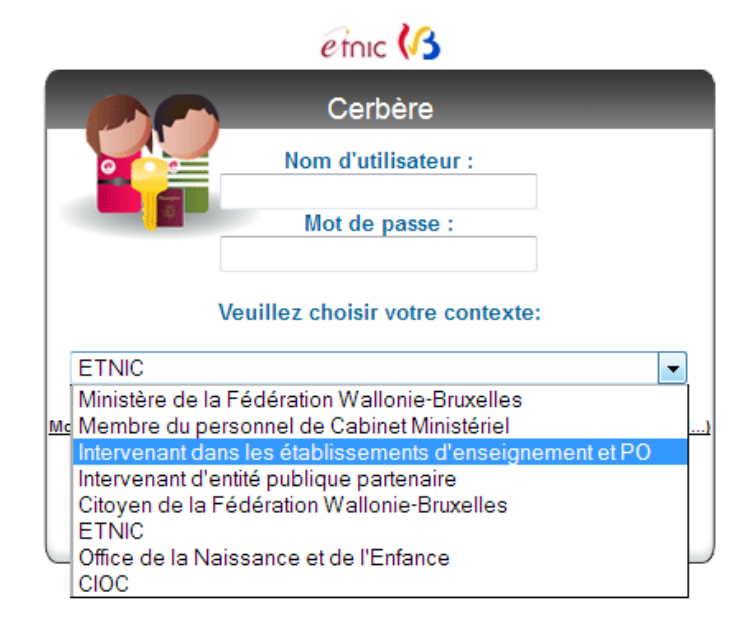

#### **2. Mot de passe**

Votre mot de passe actuellement en vigueur demeurera valable un certain temps. La procédure de changement ou de réinitialisation en cas d'oubli est expliquée dans les lignes qui suivent.

*a) Réinitialisation du mot de passe*

Si vous avez oublié votre mot de passe, il suffit de cliquer sur le lien « Mot de passe oublié ? » et suivre la procédure indiquée afin d'obtenir d'en obtenir un nouveau.

*b) Changement du mot de passe*

Sur l'écran d'accueil, le lien « Changer mon mot de passe » est remplacé par « Gérer mon compte ».

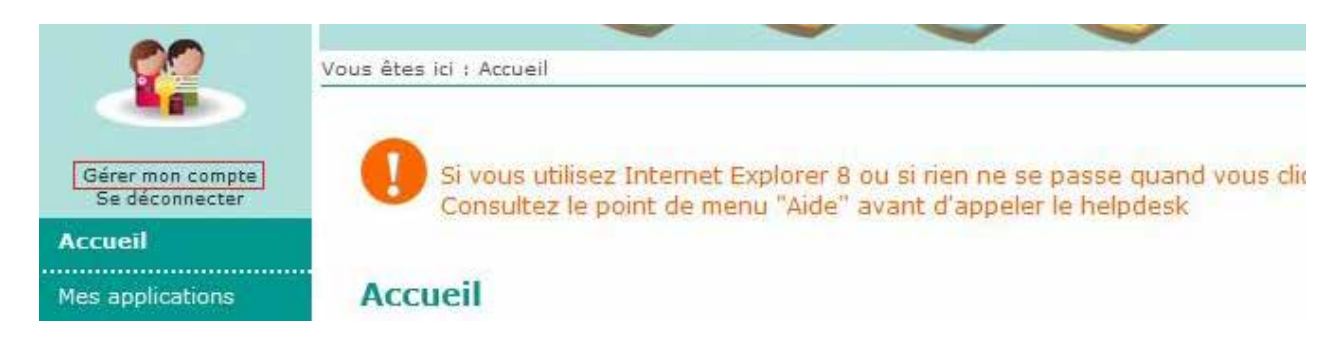

En cliquant dessus vous arrivez à l'écran suivant :

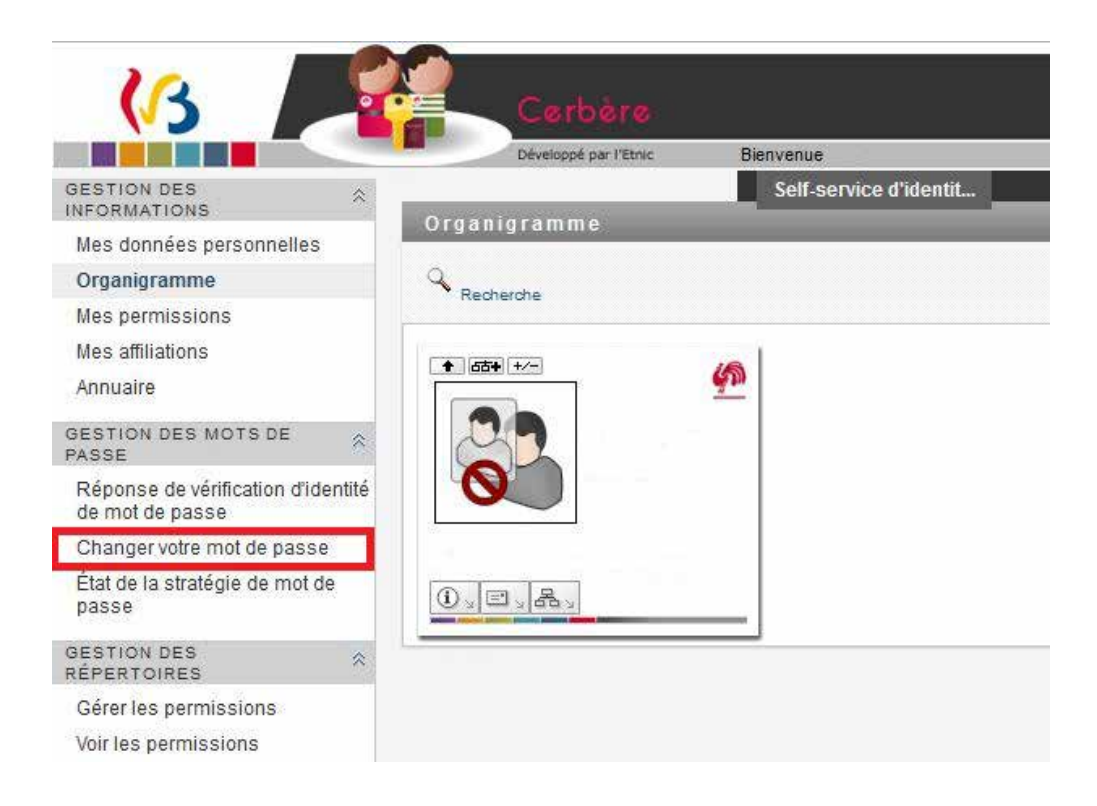

Après avoir cliqué sur « Changer votre mot de passe », il suffit de suivre la procédure indiquée, en tenant compte des règles indiquées pour le format du mot de passe.

*c) Cycle de vie du mot de passe*

Les mots de passe auront une durée de vie de 6 mois. Des mails d'avertissement seront envoyés à l'utilisateur respectivement 15, 5 et un jour avant l'échéance pour lui rappeler l'expiration prochaine du mot de passe et le changement nécessaire.

#### **3. Mails de notification de permissions**

Lors de la migration technique évoquée ici, l'ensemble des autorisations d'accès aux applications métier et aux formulaires électroniques doivent être vérifiées dans les comptes « école ». Cela entrainera l'envoi automatique de mails pour chacune des autorisations dont vous bénéficiez. Il n'y a normalement pas lieu de réagir à ces mails, sauf si suite à une erreur de réécriture, vos autorisations d'accès ne correspondent pas à ce qu'elles devraient être.

Exemple d'un mail de notification :

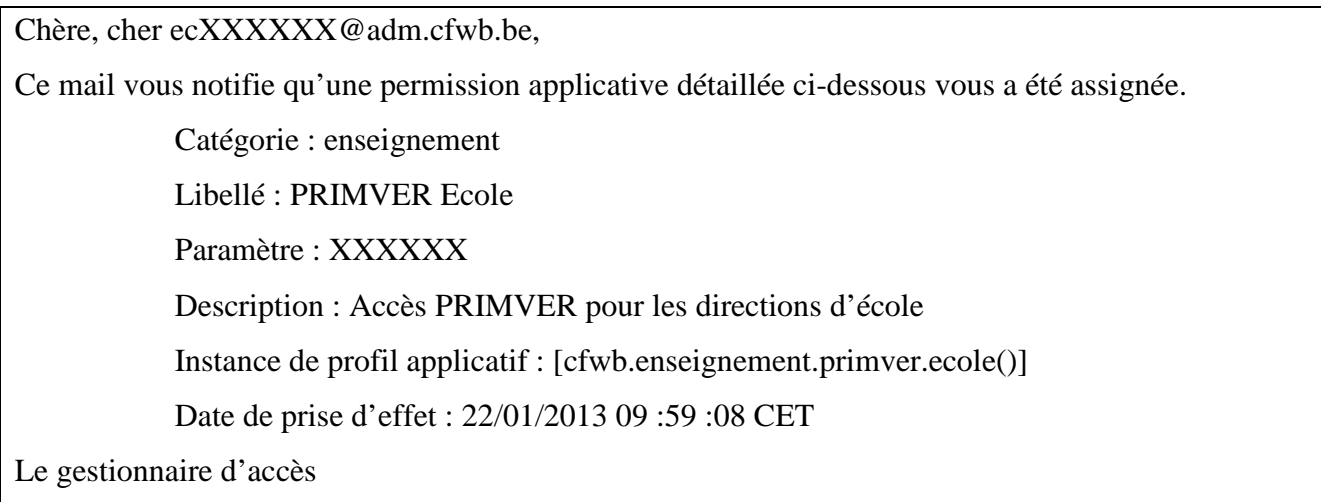

### **4. Contacts en cas de problème**

Pour tout problème lié à la connexion au portail des applications métier, vous pouvez contacter :

- Si vous relevez de l'enseignement obligatoire :

Monsieur Guillaume DUBOST – 02 690 85 44 – [guillaume.dubost@cfwb.be](mailto:guillaume.dubost@cfwb.be)

Monsieur Khalid BAHJAOUI – 02 690 86 18 – [khalid.bahjaoui@cfwb.be](mailto:khalid.bahjaoui@cfwb.be)

- Si vous relevez de l'enseignement de promotion sociale :

Monsieur Thierry MEUNIER – 02 690 85 15 - [thierry.meunier@cfwb.be](mailto:thierry.meunier@cfwb.be)

Je vous souhaite bonne réception de la présente.

# **L'Administrateur général**

# **Jean-Pierre HUBIN**